# 在 Catalyst 交换机上配置系统信息

### 目录

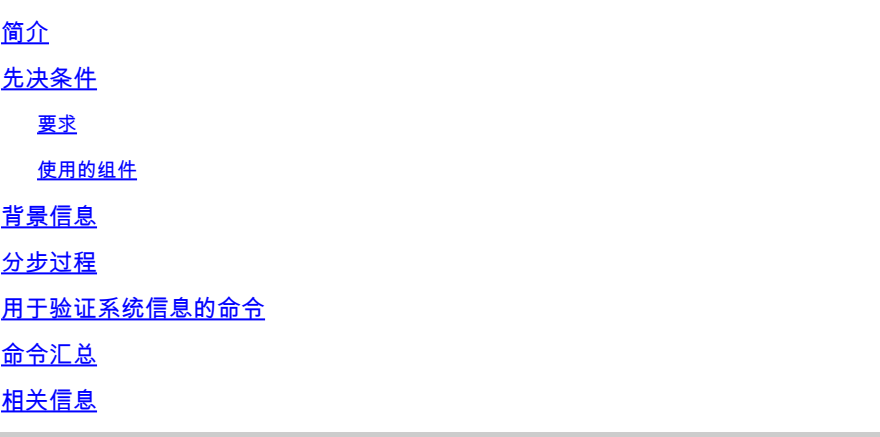

## 简介

本文档介绍如何在 Catalyst 交换机上配置系统信息。

先决条件

### 要求

本文档没有任何特定的要求。

使用的组件

本文档不限于特定的软件和硬件版本。

本文档中的信息基于以下命令输出:

• 运行Cisco IOS®软件(在Supervisor和MSFC上)版本12.1(11b)的Catalyst 6500交换机

在运行Cisco IOS的交换机上使用 write erase命令以确保交换机具有默认配置。使用运行终端仿真 器软件的PC。

本文档中的信息都是基于特定实验室环境中的设备编写的。本文档中使用的所有设备最初均采用原 始(默认)配置。如果您的网络处于活动状态,请确保您了解所有命令的潜在影响。

## 背景信息

Catalyst交换机允许您配置多个描述性系统参数,以简化对互联网工作设备的管理。记录和识别网 络设备的能力使网络管理员能够更轻松地管理和维护其网络。有两种方式可以查看或使用系统信息  $\circ$ 

- 1. 使用SNMP管理站通过简单网络管理协议(SNMP)。
- 2. 通过交换机上的命令提示符。

本文档介绍如何在运行Cisco IOS®的Catalyst交换机上设置系统参数。然后,就可以通过 SNMP 管 理站查询系统参数。本文档还介绍了如何为交换机设置日期、时间和命令提示符。以下是本文档中 执行的任务:

- 1. 将终端连接到交换机.
- 2. 配置系统名称。
- 3. 配置系统提示符。
- 4. 配置系统位置。
- 5. 配置系统联系人。
- 6. 配置系统时间和日期。
- 7. 查看系统信息.
- 8. 查看日期和时间.
- 9. 在交换机上配置IP地址。
- 10. 查看交换机上的 IP 配置.

## 分步过程

执行以下步骤在运行Cisco IOS软件的Catalyst交换机上设置系统参数。

- 将一个终端连接到交换机的控制台端口。有关如何连接到Catalyst交换机的控制台端口的详细 1. 信息,请参阅<u>[了解Catalyst交换机上到控制台端口的终端连接](https://www.cisco.com/c/zh_cn/support/docs/switches/catalyst-6000-series-switches/10600-9.html)</u>。
- 2. 使用 hostname 命令在 Cisco IOS 中设置交换机的名称。

<#root>

**Configure System Name:**

Router(config)#

**hostname Switch-A-SJ1**

Switch-A-SJ1(config)

 $\blacklozenge$ 注意:当您从Cisco IOS中的全新配置开始时,提示符会自动在用户exec模式下包含 Router>。要更改主机名,您必须处于全局配置模式下。

在Cisco IOS的全局配置模式下,使用prompt命令配置系统提示符。 1.

#### <#root>

**Configure System Prompt:**

```
Switch-A-SJ1(config)
#prompt Switch-A>
Switch-A-SJ1(config)
#exit
Switch-A>
```
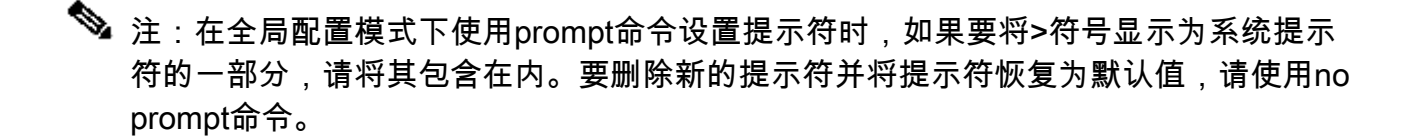

2. Cisco IOS没有设置位置的特定命令。但可以使用 banner motd global configuration 命令设置 位置信息。

```
<#root>
```
**Configure System Location:**

Switch-A(config)

**#banner motd ?**

```
 LINE c banner-text c, where 'c' is a delimiting character
```
Switch-A(config)

**#banner motd c 170 West Tasman Drive, San Jose, CA c**

注意:请注意,字母c之间的文本可以在下次登录时显示。

3. 在Cisco IOS中没有用于设置系统联系人的特定命令。但是,您可以使用banner motd全局配 置命令。

<#root>

**Configure System Contact:**

Switch-A(config)

**#banner motd ?**

 LINE c banner-text c, where 'c' is a delimiting character Switch-A(config)

**#banner motd c 170 West Tasman Drive, San Jose, CA; Tech Support 408 123 4567 c**

在特权EXEC模式下使用clock set命令配置系统日期和时间。 4.

#### <#root>

**Configure System date and time:**

Switch-A#

**clock set 20:09:01 3 Apr 2003**

5. 要在Cisco IOS中查看系统信息,请使用show environment和show version命令。 show run命 令可用于验证系统位置、系统联系人等。

<#root>

**View System Information:**

Switch-A#

**show environment status**

backplane: operating clock count: 2 operating VTT count: 3 fan-tray: fantray fan operation sensor: OK

*!--- Output suppressed.*

Switch-A#

**show run**

```
!
hostname Switch-A-SJ1
!
banner motd ^C
170 West Tasman Drive, San Jose, CA ^C
!
!--- Output suppressed.
```
<#root> **View date and time:** Switch-A# **show clock**

```
20:09:06.079 UTC Thu Apr 3 2003
```
使用interface vlan、interface mod/port、 switchport和ip route命令设置对交换机的访问。进 7. 入全局和接口配置模式。

<#root> **Configure IP address and default route:** Switch-A(config)# **interface vlan 1** Switch-A(config-if)# **ip address 172.16.1.2 255.255.255.0** Switch-A(config-if)# **no shut** Switch-A(config)# **interface fastEthernet 3/1** Switch-A(config-if)# **switchport** Switch-A(config-if)# **switchport access vlan 1**

Switch-A(config-if)#

**no shut**

现在,设置交换机的默认网关。通常可以使用其他技术来设置默认网关和路由。下一个示例是 一个方法:

#### <#root>

```
Switch-A(config)
#ip route 0.0.0.0 0.0.0.0 172.16.1.1
```
使用show ip interface brief和show ip route命令检验交换机上的IP信息。 8.

```
<#root>
View IP Configuration:
Switch-A#
show ip interface brief
Interface IP-Address OK? Method Status Protocol
Vlan1 172.16.1.2 YES manual up up
FastEthernet3/1 unassigned YES unset up up
!--- Output suppressed.
Switch-A#
show ip route
Codes: C - connected, S - static, I - IGRP, R - RIP, M - mobile, B - BGP
       D - EIGRP, EX - EIGRP external, O - OSPF, IA - OSPF inter area
       N1 - OSPF NSSA external type 1, N2 - OSPF NSSA external type 2
       E1 - OSPF external type 1, E2 - OSPF external type 2, E - EGP
       i - IS-IS, L1 - ISIS level-1, L2 - ISIS level-2, ia - ISIS inter area
       * - candidate default, U - per-user static route, o - ODR
       P - periodic downloaded static route
Gateway of last resort is 172.16.1.1 to network 0.0.0.0
     172.16.0.0/24 is subnetted, 1 subnets
C 172.16.1.0 is directly connected, Vlan1
S* 0.0.0.0/0 [1/0] via 172.16.1.1
Switch-A#
```
有关如何在Catalyst交换机上设置IP地址的详细信息,请参阅[在Catalyst 4500/4000、](https://www.cisco.com/c/zh_cn/support/docs/switches/catalyst-6500-series-switches/10594-8.html) [5500/5000、6500/6000和Catalyst固定配置交换机上配置管理IP地址](https://www.cisco.com/c/zh_cn/support/docs/switches/catalyst-6500-series-switches/10594-8.html)文档。

### 用于验证系统信息的命令

使用以下命令验证系统信息:

• show environment — 查看当前系统的设置方式。

- show clock 查看系统日期和时间。
- show interface 查看交换机上配置的IP地址。
- show ip route 查看交换机上配置的默认网关。

## 命令汇总

以下是本文档中引用的各种命令:

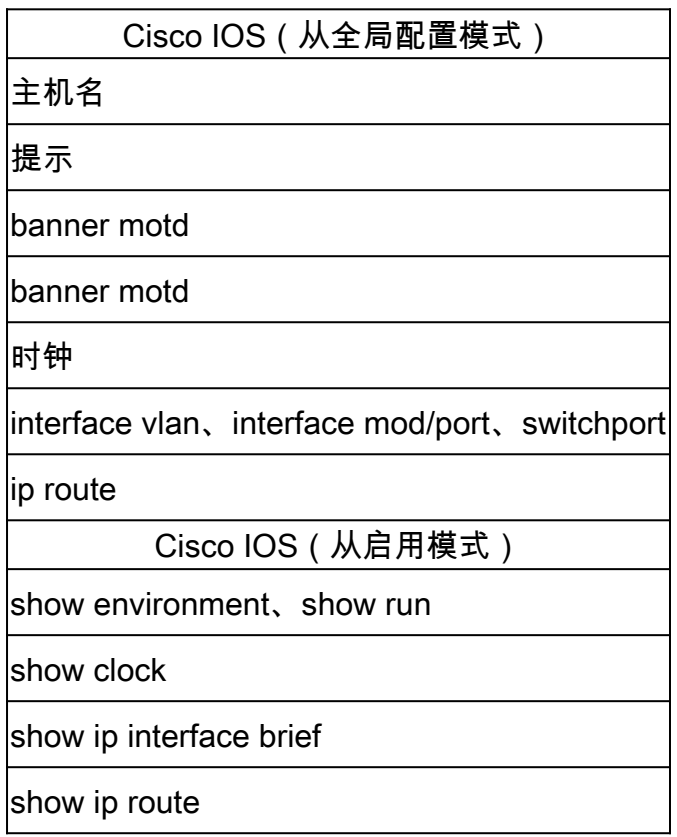

## 相关信息

- <u>[配置在Catalyst 4500/4000, 5500/5000, 6500/6000和Catalyst固定配置交换机上的管理](https://www.cisco.com/c/zh_cn/support/docs/switches/catalyst-6500-series-switches/10594-8.html?referring_site=bodynav)</u> [IP地址](https://www.cisco.com/c/zh_cn/support/docs/switches/catalyst-6500-series-switches/10594-8.html?referring_site=bodynav)
- [在 Catalyst 交换机上管理软件镜像和使用配置文件](https://www.cisco.com/c/zh_cn/support/docs/switches/catalyst-6000-series-switches/12012-manage-images-catswitches.html?referring_site=bodynav)
- [思科技术支持和下载](https://www.cisco.com/c/zh_cn/support/index.html?referring_site=bodynav)

#### 关于此翻译

思科采用人工翻译与机器翻译相结合的方式将此文档翻译成不同语言,希望全球的用户都能通过各 自的语言得到支持性的内容。

请注意:即使是最好的机器翻译,其准确度也不及专业翻译人员的水平。

Cisco Systems, Inc. 对于翻译的准确性不承担任何责任,并建议您总是参考英文原始文档(已提供 链接)。